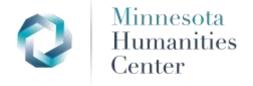

## **Troubleshooting Your Online Grant Application**

#### Q. How do I reset my password?

To change your password, go to My Account from the main login page.

#### Q. I am having trouble locating my submitted application?

- Make sure you added <u>mail@grantapplications.com</u> to your address book.
- Did you submit it or just save it? Confirm that you submitted the application instead of saving it. You will receive a confirmation email when your application has been submitted.

#### To locate a draft application:

 Go to this Applicant Account URL: https://us.grantrequest.com/accountmanager.aspx?sid=6336

# Q. Do I need to set up individual accounts if I am applying for multiple grants for different organizations?

No, if you are submitting multiple proposals for different organizations, you will create one account and have access to each application.

If you are still having trouble, contact Grants Administrator, Laura Adams at laura.adams@mnhum.org for further assistance.

### Q. The system is not accepting my password?

- Do you already have an account with the email address you used?
- Did you click "New Applicant" or try to sign in and click login? New users need to first create an account by clicking "New Applicant."